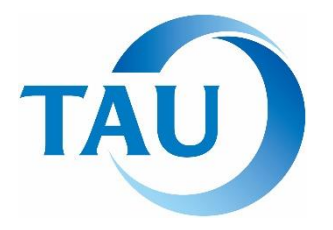

*TAU CORPORATION (PHILIPPINE BRANCH OFFICE)*

Address: 1004 Vicente Madrigal Building, 6793 Ayala Ave., Makati City Phone: (632)800-6841

# **Important Points from the Customer Agreement**

#### **Member must:**

- 1. Agree to be bound by the Member Terms and Conditions.
- 2. Submit documents specified by TAU for screening. No objection accepted.
- 3. Pay Php10,000 membership fee before joining our bidding. \*Php9,000 is refundable.
- 4. NOT be involved or associated with any Anti-Social Forces.

TAU reserves the right to revoke membership qualifications in case members are deemed inappropriate and/or in violation of any of the Member Terms and Conditions. TAU bears no obligation to notify the Member about reasons for the revocation.

### **Responsibility for Your Offer**

Members are deemed to have confirmed their purchase intension when you submit your offer through the Website.

The sales contract for the Product shall officially be considered established when a sales contract e-mail is sent by TAU to Members after a successful offer has been received.

### **Strict Payment Rules**

Members shall make payment for the total invoiced amount by **2 business days** from the establishment of a sales contract. All transfer and bank charges shall be paid by Members. In case of late payment, TAU cancels the sales contract without notification and charge a Cancellation Penalty.

#### **Payment Delay Penalty: Php10,000**

#### **Cancellation Penalty: 10% of offered amount**

If payments of all the fees are not confirmed within 3 business days from the awarding.

#### **Handle and Manage Personal Information with care**

Members shall appropriately manage any personal information gained through transaction with TAU in accordance with Data Privacy Act.

*\*This is an excerpt of the Customer Agreement and thus is reference purposes only. Members are obliged to carefully read and agree the terms and conditions of the Customer Agreement on the TAU Corporation's website.*

*Newly Implement*e

#### **I. HOW TO REGISTER**

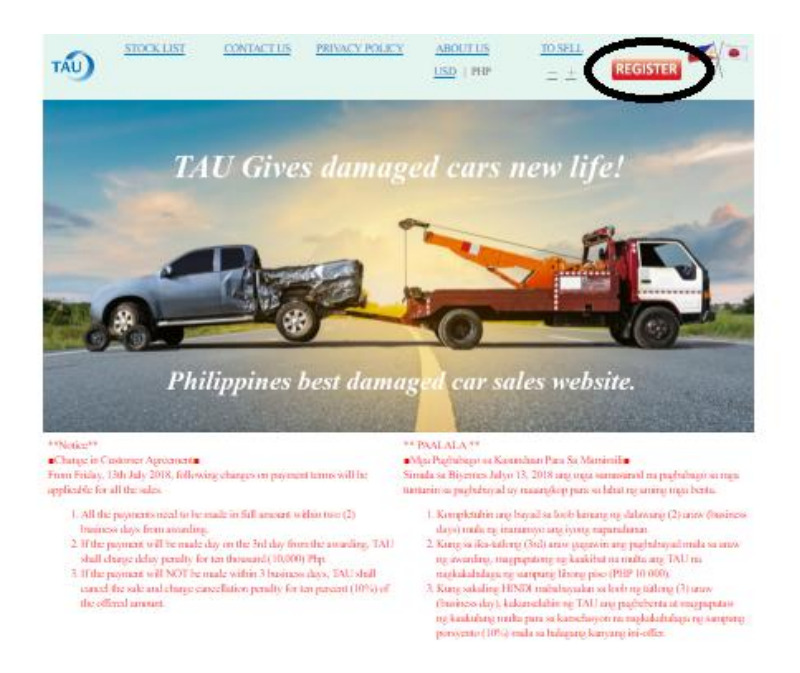

#### **STEP 1:** Click the register button located at the upper right of our website

#### **STEP 2:** All \* are mandatory field. Kindly input with your correct details.

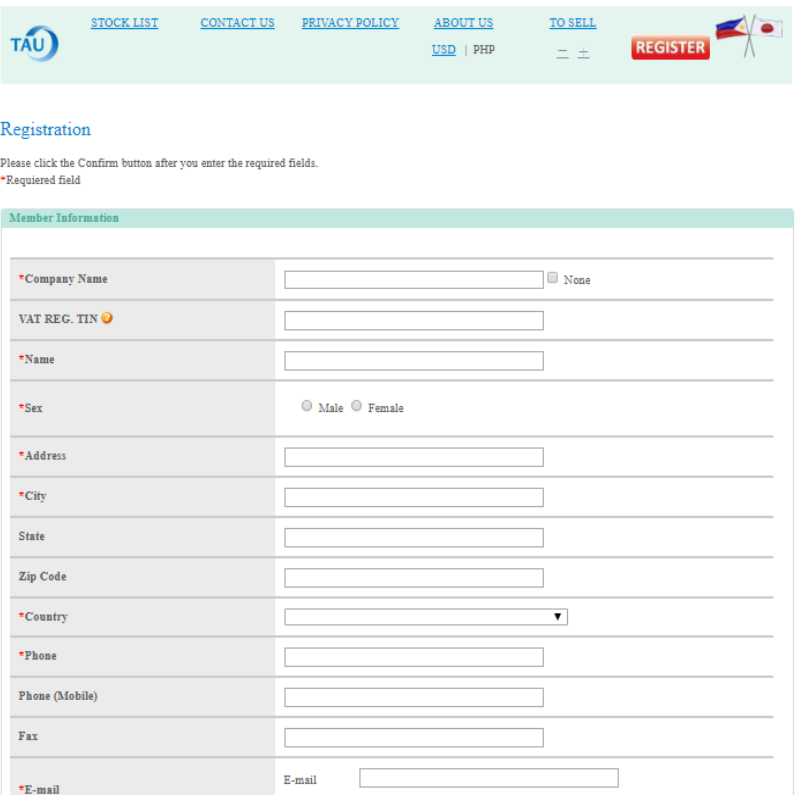

**STEP 3:** Kindly set your password in Alpha numeric format. This password would be used every time you wish to login and join our bidding.

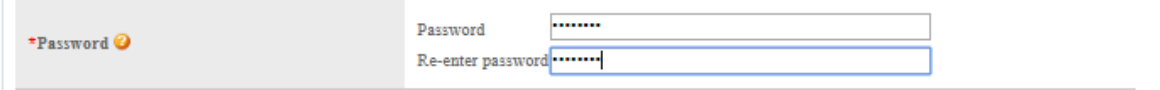

#### **STEP 4:** Carefully read and understand ABOUT REGISTRATION and CUSTOMER AGREEMENT before ticking "I agree".

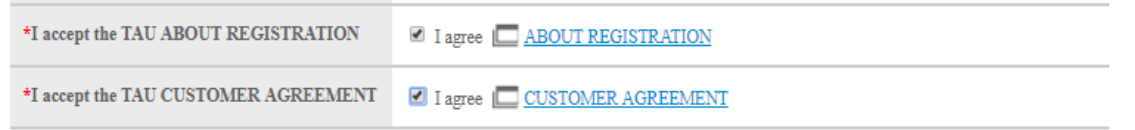

**STEP 5:** Once you have ticked, kindly review your details to ensure that the information is correct and click the "Confirm" button.

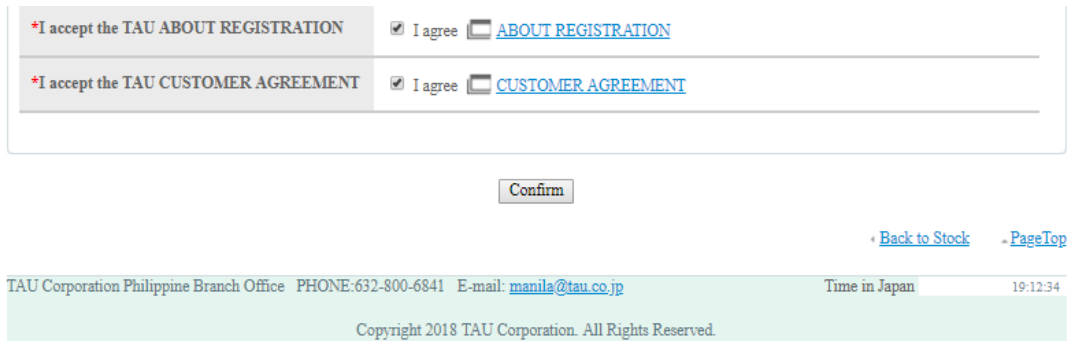

**STEP 6:** CONGRATULATIONS! You are now registered to our website. Customer ID will be sent to your registered email address and Our Customer Service will contact you shortly.

#### **II. HOW TO BID**

**STEP 1:** Choose your most preferred unit by clicking the STOCK NO. If you are not yet a member you may click the Register button and get register now.

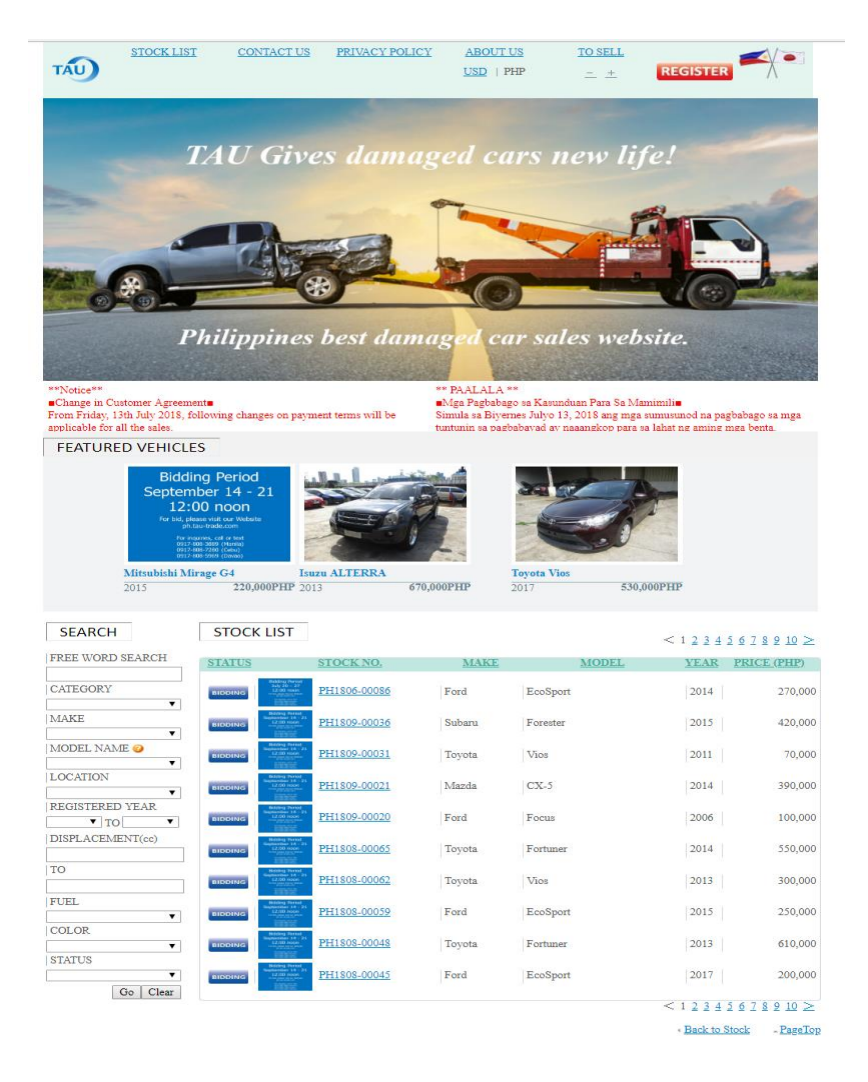

**STEP 2:** Click the Offer Page under Goods Price to be able to login your account and bid price.

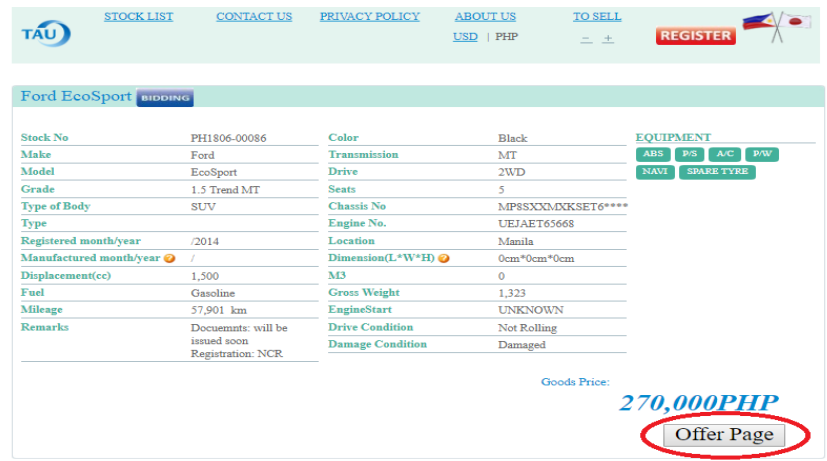

**STEP 3:** Please LOGIN your registered Customer ID and your set Password.

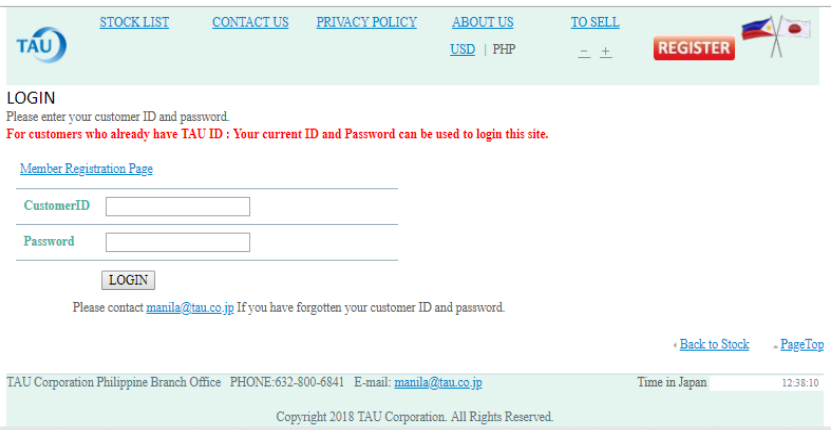

**STEP 4:** Verify your login information. On the Trade Term row choose **Only Good Price** option and click Recalculate.

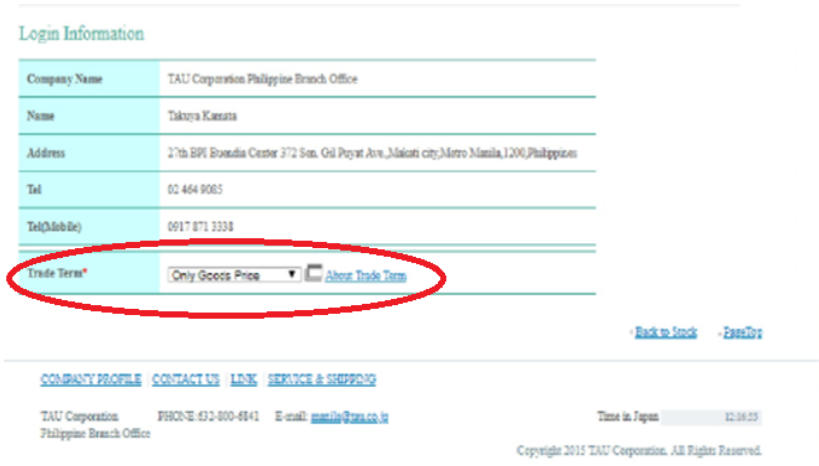

**STEP 5:** Put your **Offer Price** or bid amount. Processing fee is fixed to 10,000.

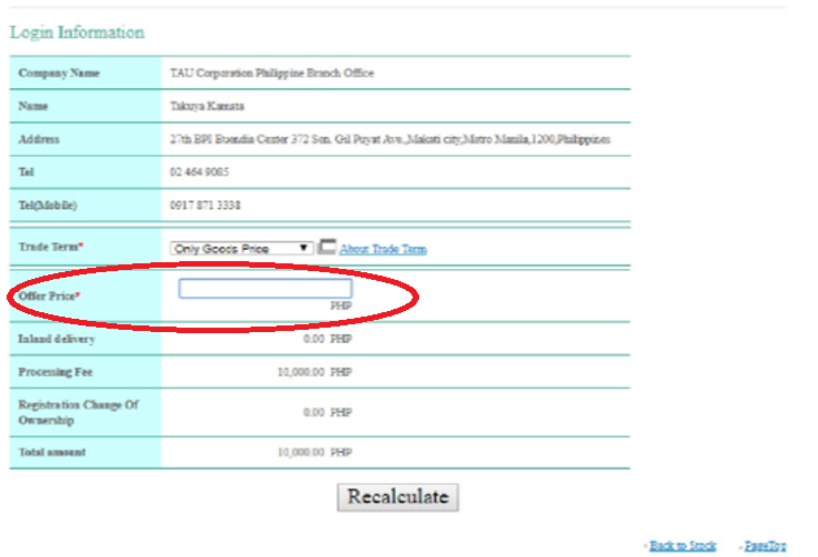

**STEP 7:** You are now on the last stage of bidding process, by clicking Recalculate your bid will be successfully transmitted.

> You may check your email if you receive an acknowledgement regarding to your bid. You can also see the details of the unit from that email such as Plate No.

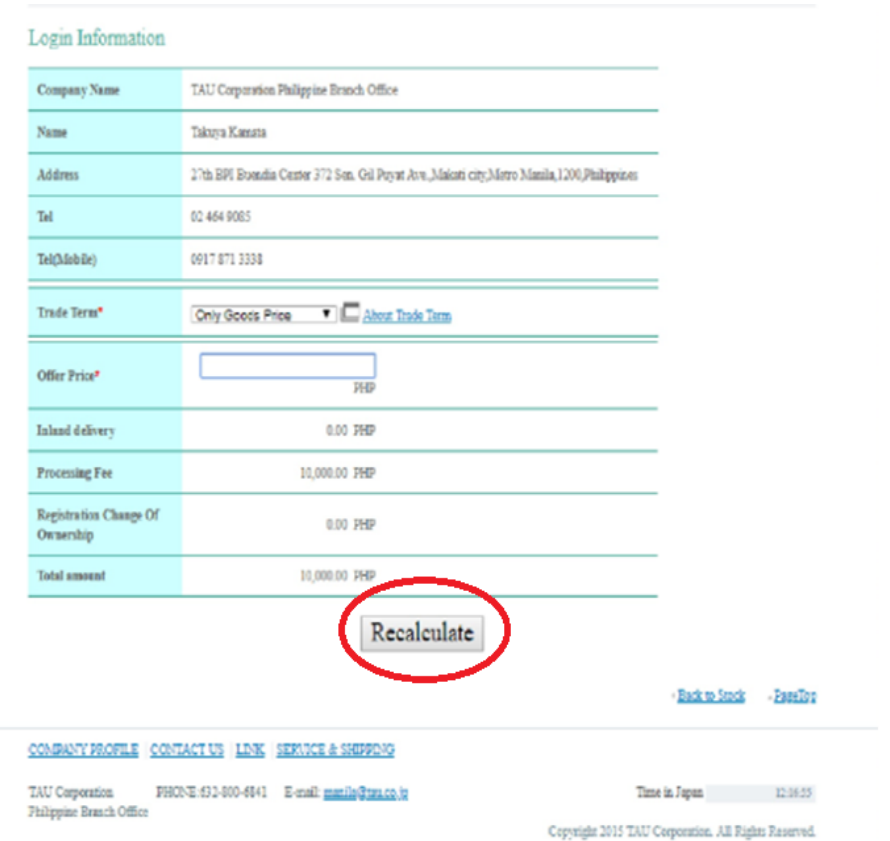

Please refer to the Tagalog version below:

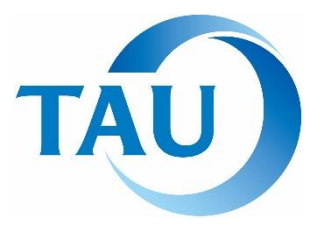

*TAU CORPORATION (PHILIPPINE BRANCH OFFICE)* Address: 1004 Vicente Madrigal Building,

6793 Ayala Ave., Makati City Phone: (632)800-6841

### **Mga Mahahalagang Paalala mula sa Kasunduan para sa Mamimili**

Ang Mamimili ay dapat:

- 1. Sumang-ayon sa Kasunduan at Kundisyon sa pagsali sa aming kumpanya.
- 2. Ipasa ang mga dokumentong hinihinge ng TAU na gagamitin sa pagsasala ng. Ang hindi pagsang-ayon ay hindi tanggap.
- 3. Magbayad ng Php10,000 sa pagiging miyembro bago makasali pag-bid. \*Php9,000 ay *refundable*.
- 4. HINDI kasangkot o nauugnay sa anumang pakikisangkot sa lipunan pwersa*.*

Ang TAU ay May kakayanan na alisin ang karapatan ng pagiging kasapi ng isang miyembro Kung May ginagawa itong Hindi kaaayaya at kung Ito ay lumabag sa kasunduan. Ang TAU ay Walang obligasyon na abisuhan ang mga miyembro kung ano ang dahilan ng pagpapawalang bisa.

# **Responsibilidad para sa iyong Alok**

Ang intensiyon sa pagbili ng mga miyembro ay itinuturing na nakumpirma pagkatapos isumite ang alok na presyo sa pahina ng TAU.

Ang kontrata ng produkto ay opisyal na kinokonsidera kapag nakapagpadala na ng email ang isang miyembro ng TAU pagkatapos makuha ng matagumpay ang kasunduan.

# **Panukala sa striktong pagbabayad**

# **Multa ng naantalang bayad: Php10,000**

### **Multa ng pagkansela: 10% of offered amount**

Ang mga sumusunod na kondisyon ay maipapatupad kapag hindi na kumpirma ang bayad sa loob ng tatlong araw *(3 business days)* simula sa araw na ipinagkaloob.

# **Pamahalaan ang Personal na Impormasyon nang may pag-iingat**

Dapat na pamahalaan ng mga miyembro ang anumang personal na impormasyon na nakuha sa pamamagitan ng transaksyon sa TAU alinsunod sa *Data Privacy Act.*

\*Ito ay isang sipi lamang mula Kasunduan ng Mamimili na pang reperensya lamang. Ang mga miyembro ay obligadong magbasa at sumang-ayon sa mga tuntunin at kundisyon sa Kasunduan ng Mamimili na makikita sa pahina ng TAU Corporation.

*Newly Implemented*

#### **I. PAANO MAGING KASAPI**

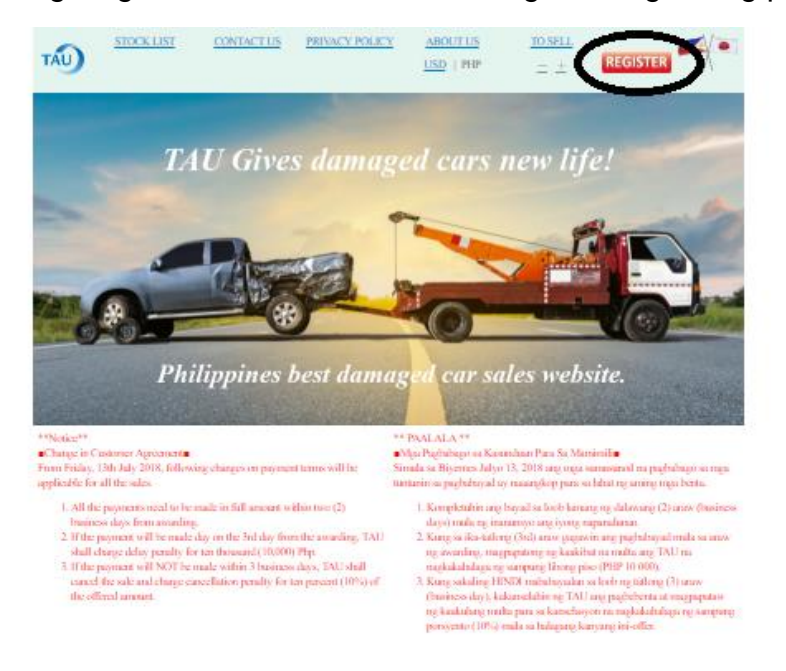

**UNA:** Pindutin ang Register na makikita sa kaliwang itaas ng aming pahina.

**PANGALAWA:** Punan ng tamang detalye ang lahat ng my \* lahat ito ay importante.

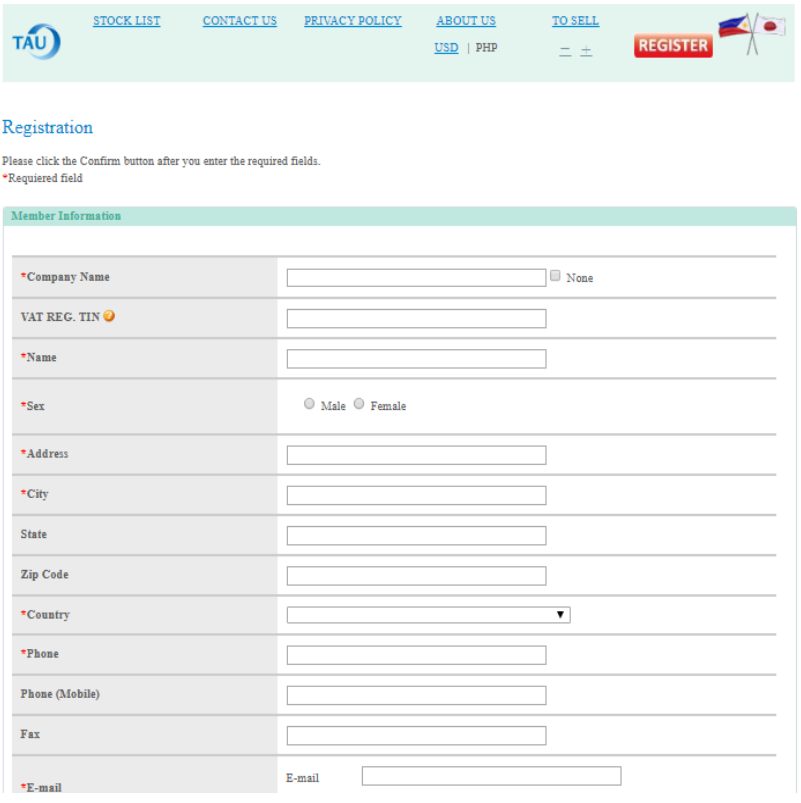

**PANGATLO:** Maingat na magtakda ng *password* na may pormat na Alpha numeric. Ang *password* na ito ay gagamitin tuwing nais mong makilahok sa aming *bidding*.

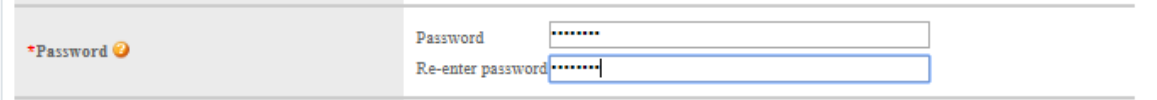

**PANG-APAT:** Masusing bashaing at intindhin ang ABOUT REGISTRATION at ang CUSTOMER AGREEMENT bago pinduditin ang kahon ng pagsangayon.

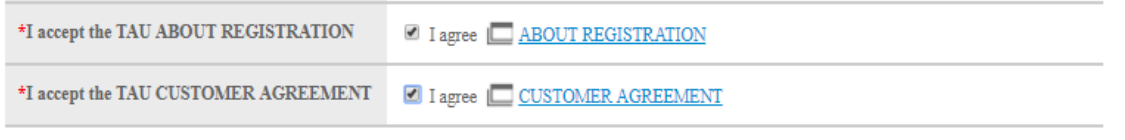

**PANG-LIMA:** Matapos basahin at initndihin, muling balikan ang mga detalyeng inilagay bago pindutin ang "Confirm".

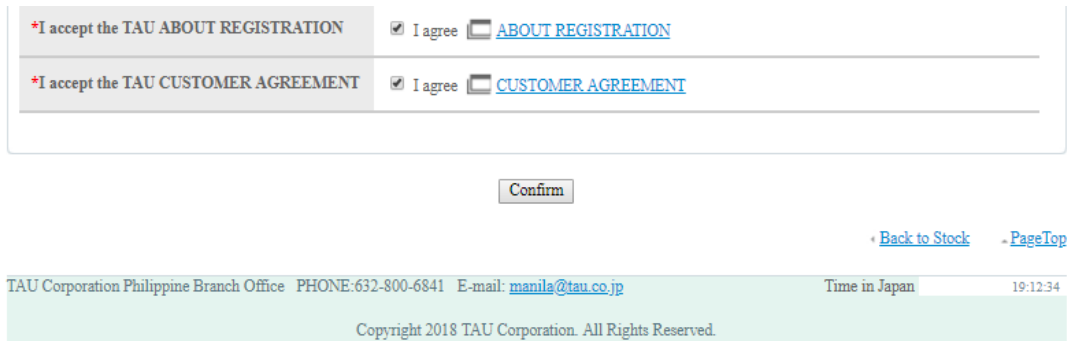

**PANG-ANIM:** Maligayang Pagbati! Natapos mo ang unang hakbang sa pagsali sa aming pahina, isang mensahe ang darating sa iyong email. Isa rin sa aming miyembro ang kokontak sainyo sa ilang sandal.

### **II. PAANO MAKALAHOK SA BIDDING**

**UNA:** Piliin ang nais mong tayaan, pinduting ang STOCK No. para Makita ang iba pang detalye. Kung hindi ka pa miyembro, pindutin ang Register at magrehistro na!

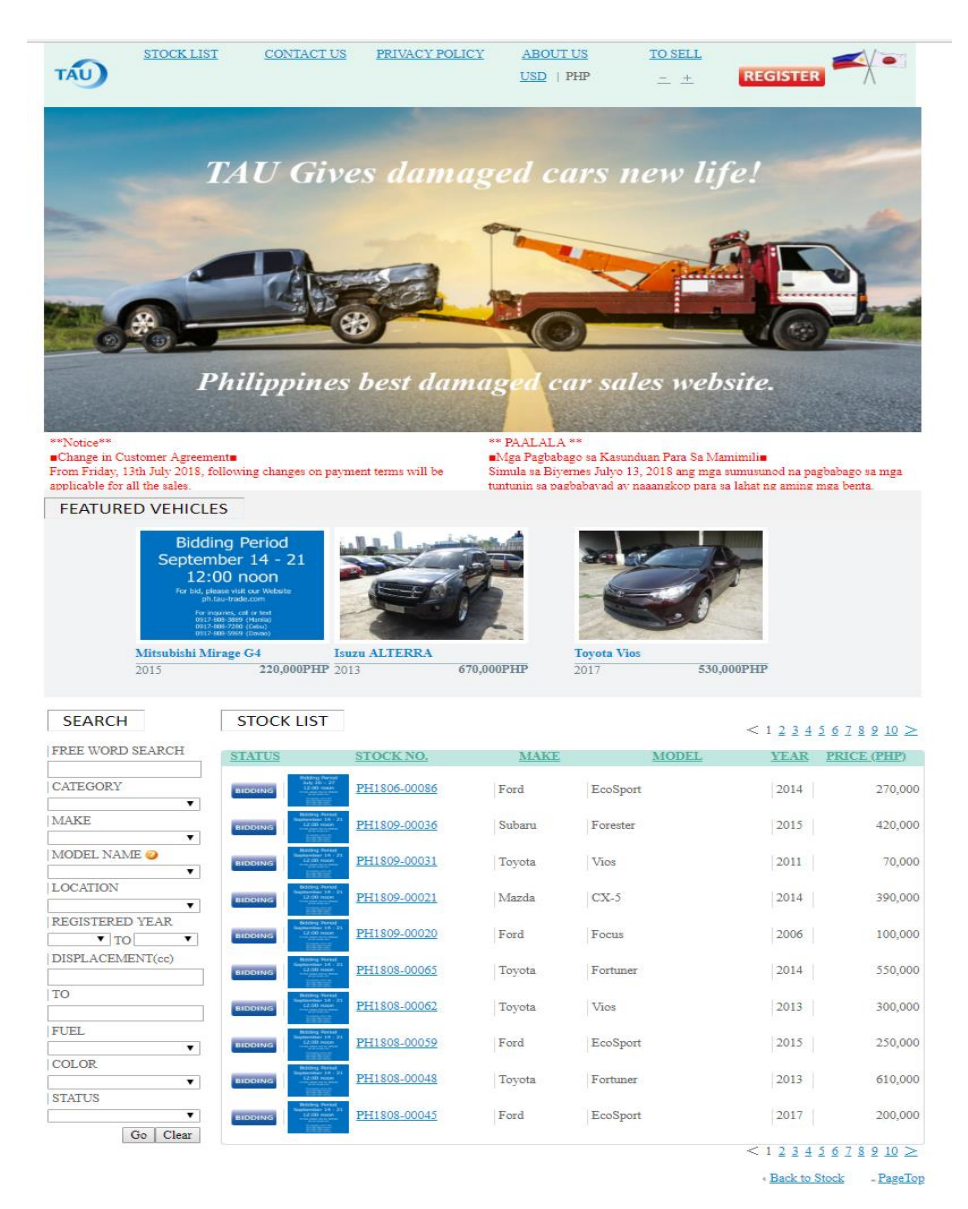

**PANGALAWA:** Pinduting ang Offer Page na makikita sa ilalim ng Goods Price, para

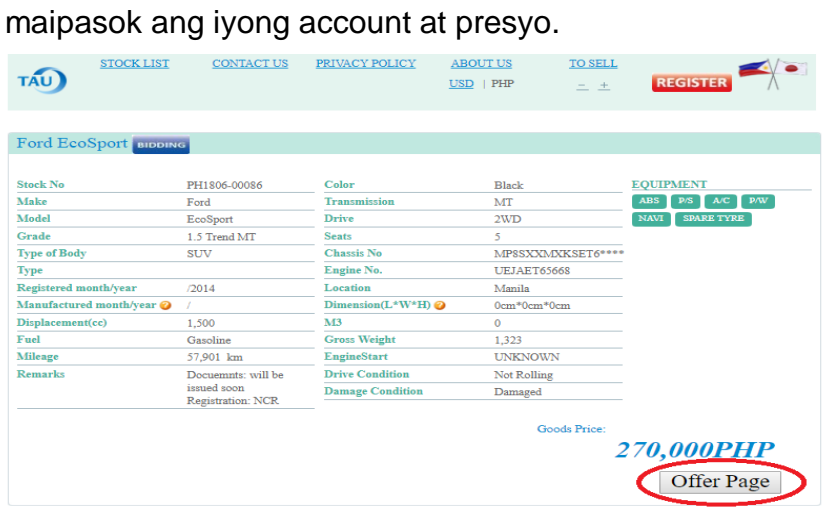

**PANGATLO:** Ilagay ang iyong nakarehistrong Customer ID at and itinakdang

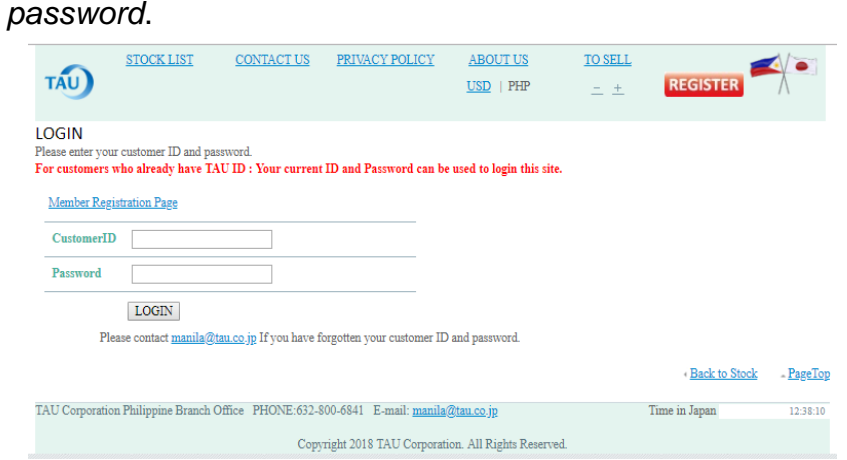

**PANG-APAT:** Kumpirmahin ang inyong impormasyon. Makikita ang **Trade Term,** 

pillin ang **Only Good Price** sa tuwing magbibid. Pinduting ang **Recalculate.** 

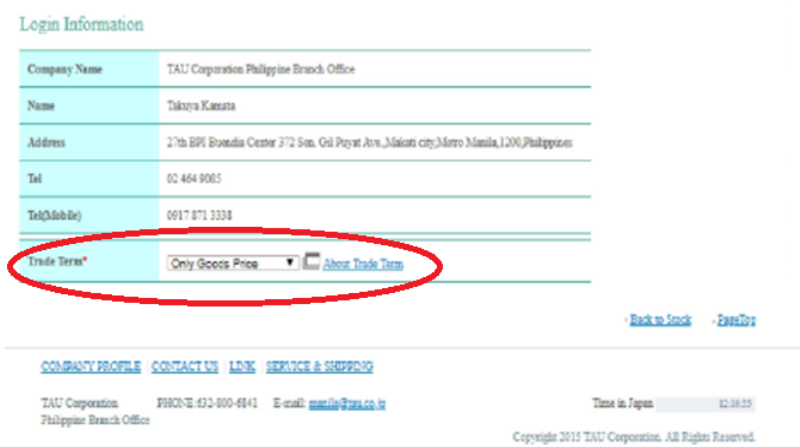

Copyright all reserved by TAU Corporation |

**PANG-LIMA:** Ilagay ang iyong bid, ang Processing Fee ay nakapako sa 10,000.

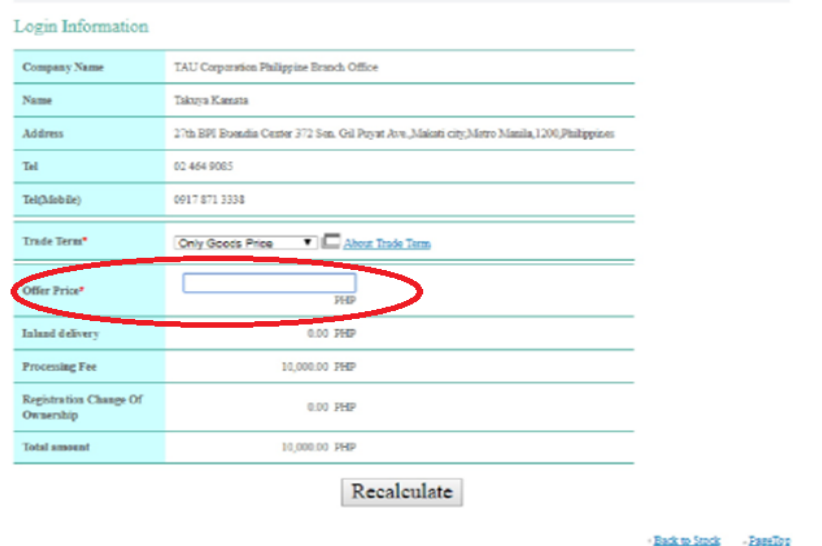

**PANG-ANIM:** Ikaw ay nasa huling yugto na, pindutin ang Recalculate at tapos na.

Ang iyong bid ay pumasok na. Bisitahin mo ang iyong email para makumpirma ang iyong alok.

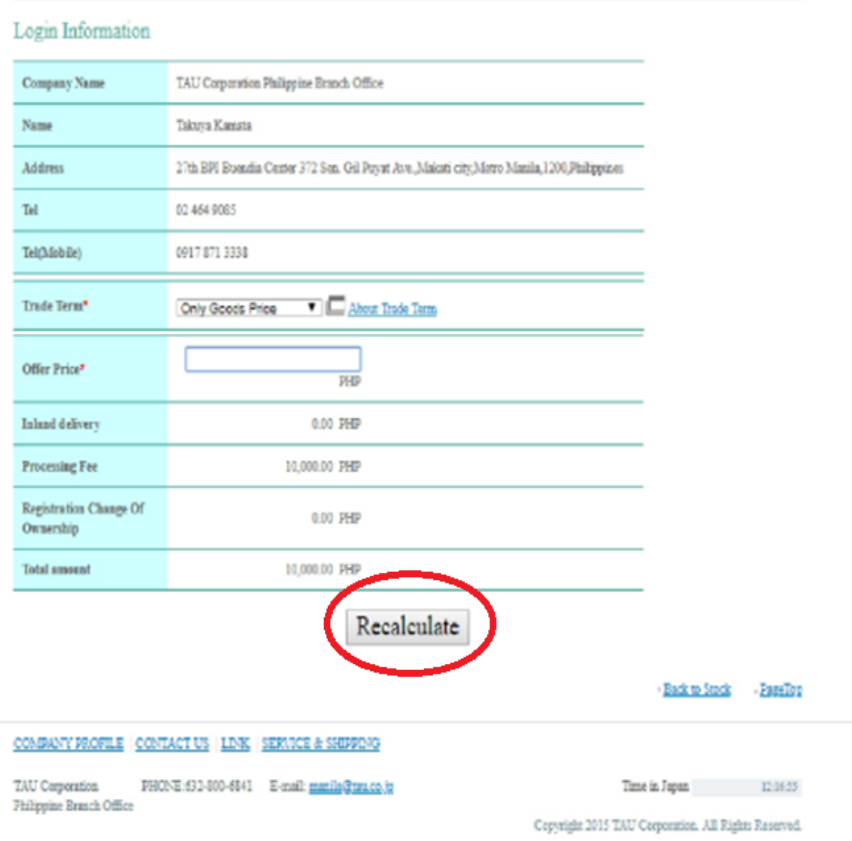